## **BAB IV**

## **IMPLEMENTASI KARYA**

Implementasi karya pada Bab IV ini mengacu pada Proses perancangan karya seperti yang telah dijelaskan pada BAB III.. Berikut ini adalah tahapantahapan proses Implementasi Karya penulis.

# **4.1 Pra Produksi**

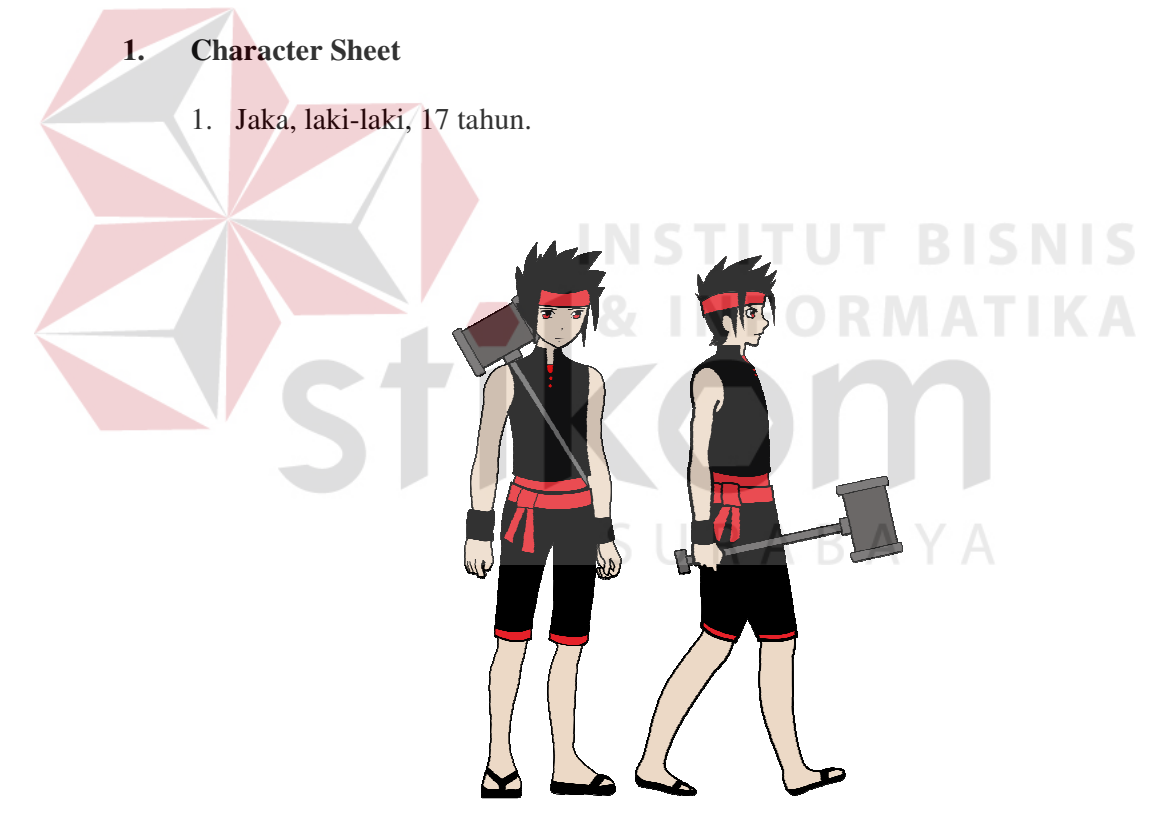

Gambar 4.1 Karakter Jaka

2. Kakek Jaka, laki-laki, 75 tahun

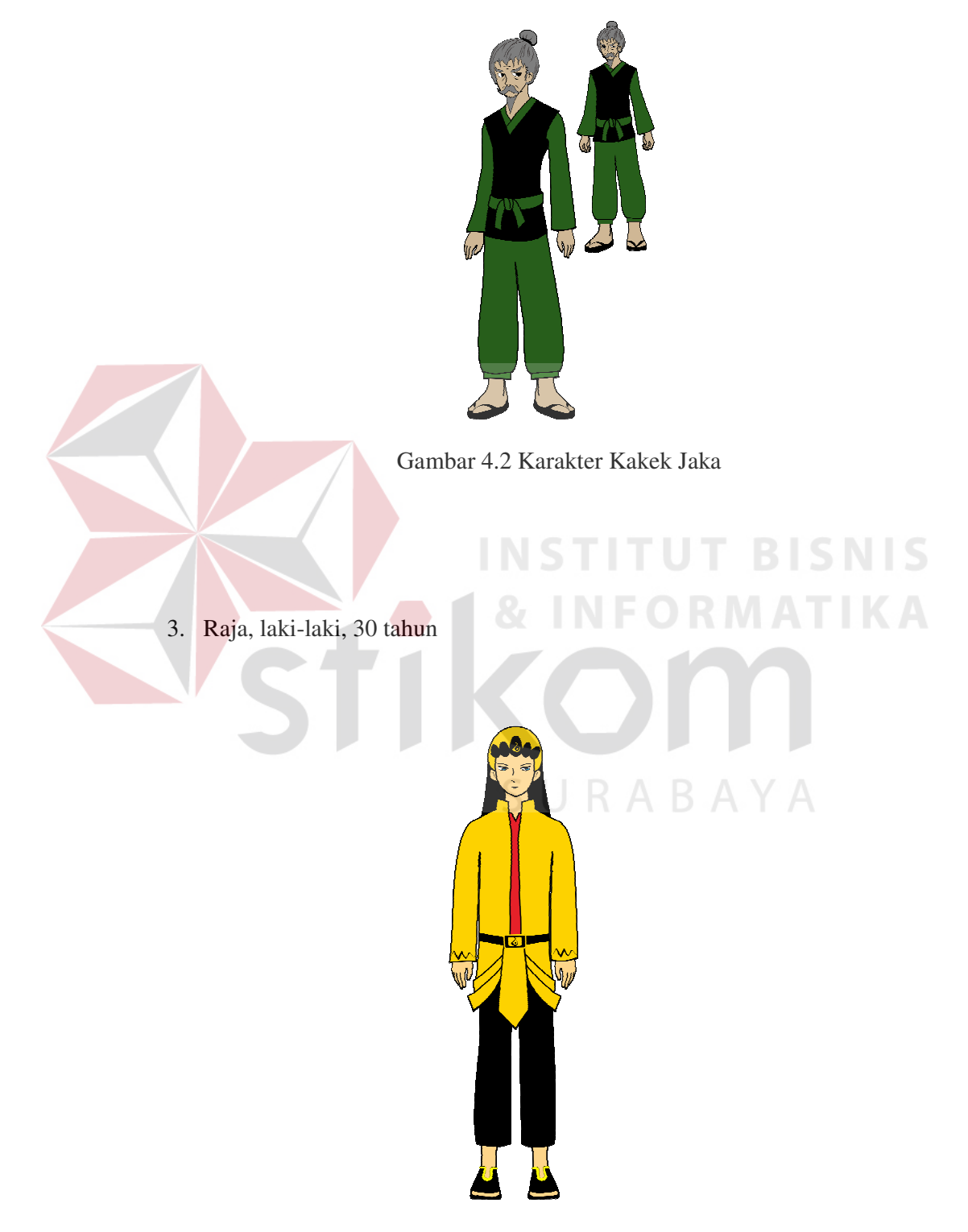

Gambar 4.3 Karakter Raja

4. Ratu, perempuan, 26 tahun

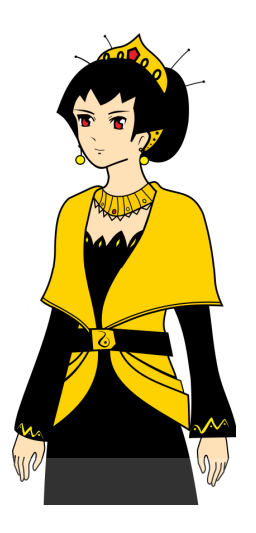

Gambar 4.4 Karakter Ratu

# **INSTITUT BISNIS**

**IKA** 5. Kurcaci, laki-laki, Umur tidak diketahui

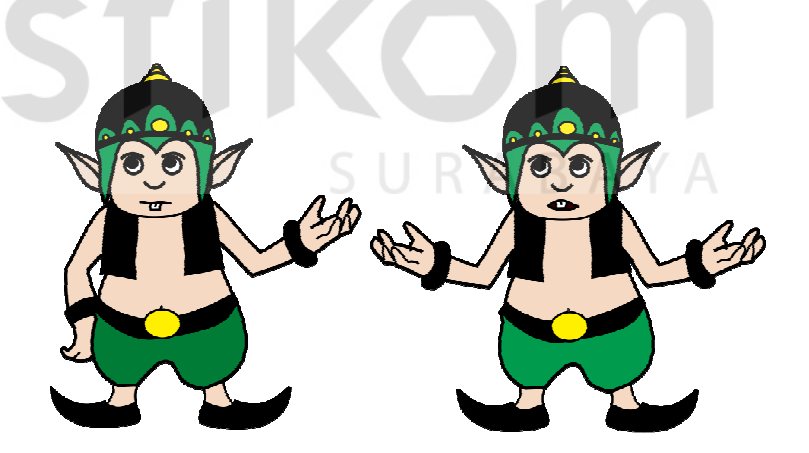

Gambar 4.5 Karakter Kurcaci

6. Peri Danau, perempuan, Umur tidak diketahui

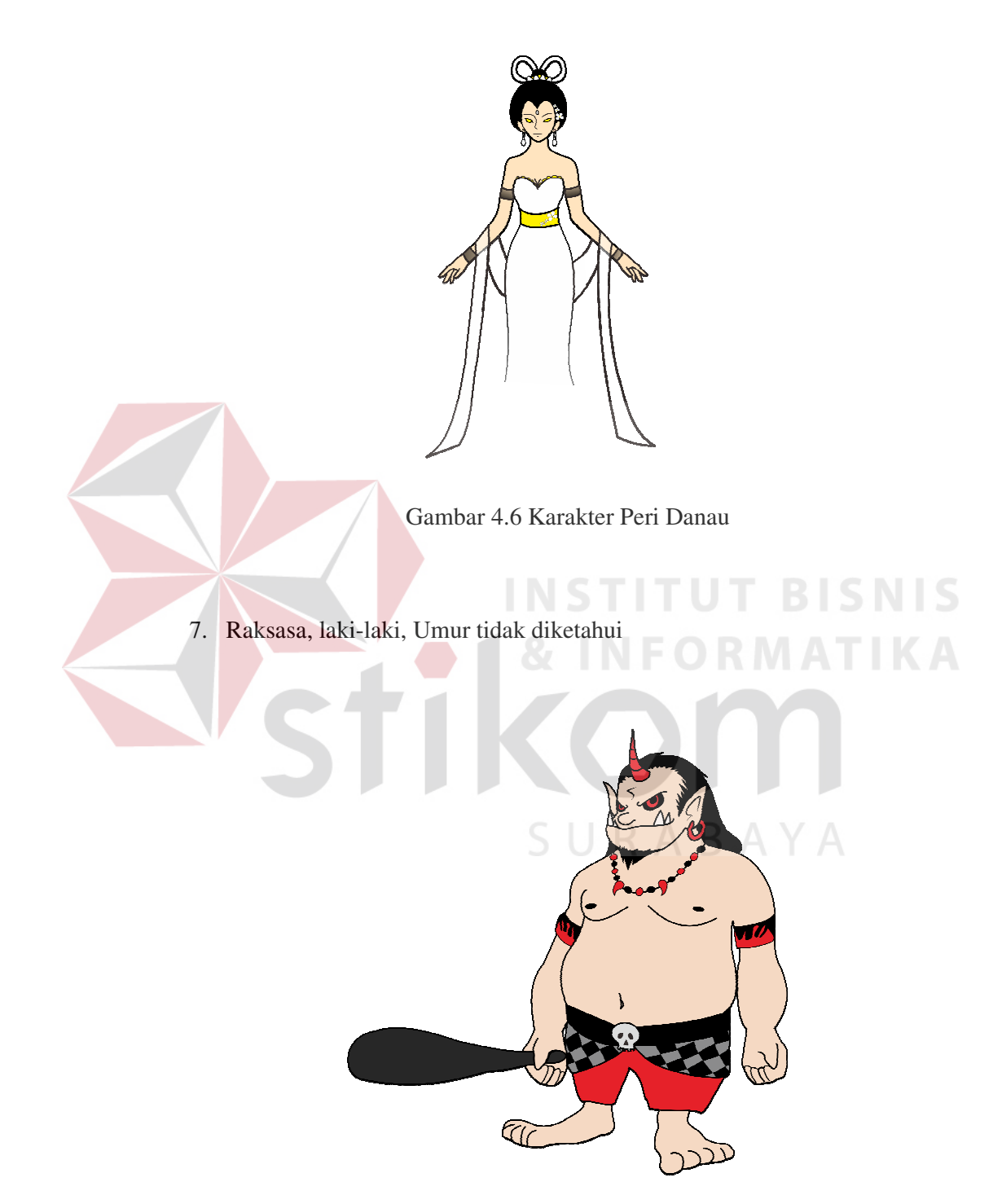

Gambar 4.7 Karakter Raksasa

# **2. Penggambaran background**

Penggambaran background dilakukan pada kertas, kemudian di-tracing pada CorelDraw X5.

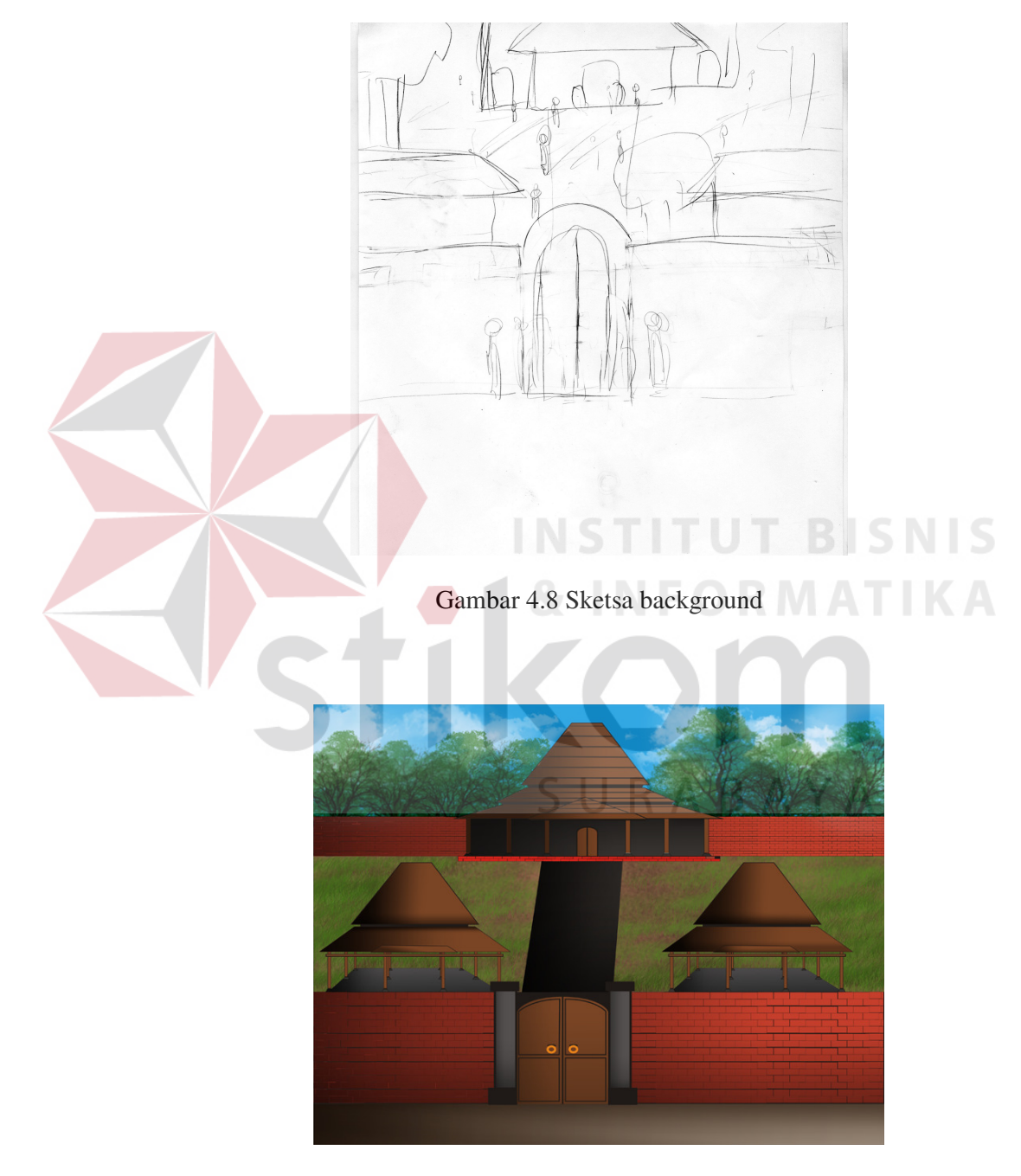

Gambar 4.9 Background hasil olahan Corel Draw X5 dan Adobe

Photoshop CS5

#### **4.2 Produksi**

#### **1. Penganimasian**

Proses penganimasian yang penulis lakukan adalah menggunakan software Adobe Photoshop CS5. Proses ini meliputi penggabungan potongan gambar yang dibuat di Corel Draw X5 menjadi suatu bentuk animasi frame per frame.

Yaitu dengan menentukan pose-pose dan ekspresi wajah yang akan dilakukan oleh karakter tersebut.

Seperti pada Gambar 4.11, Kita tinggal menentukan pose yang digunakan tiap framenya, sesuai dengan gerakan yang ingin dibuat.

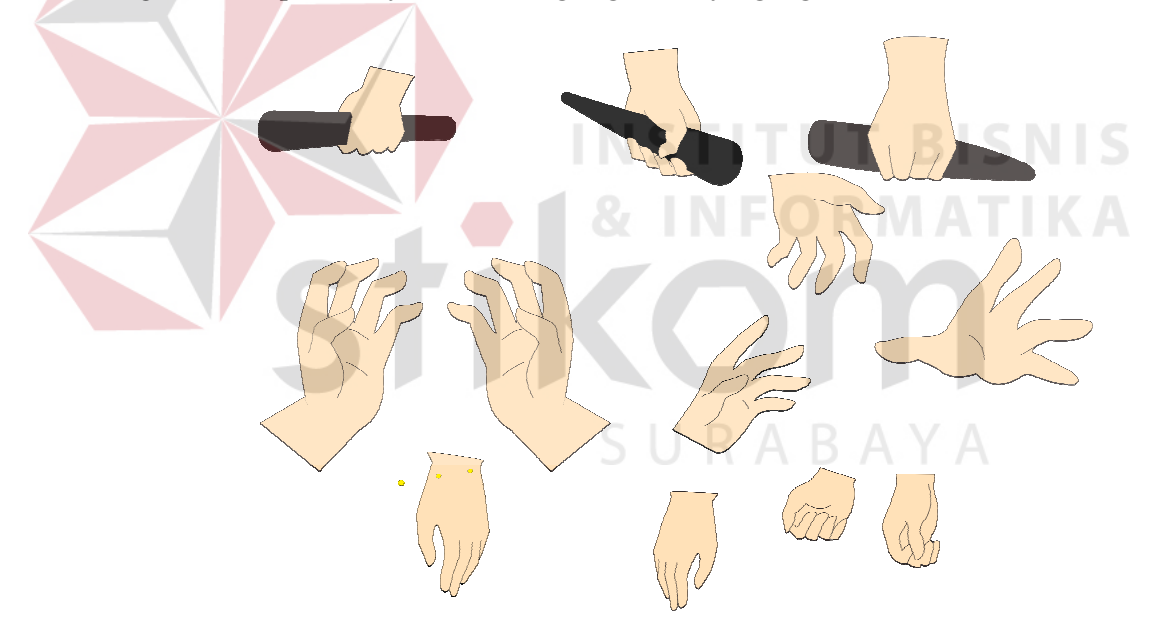

Gambar 4.10 Potongan bagian tubuh untuk penggunaan sesuai

kebutuhan pose yang diinginkan.

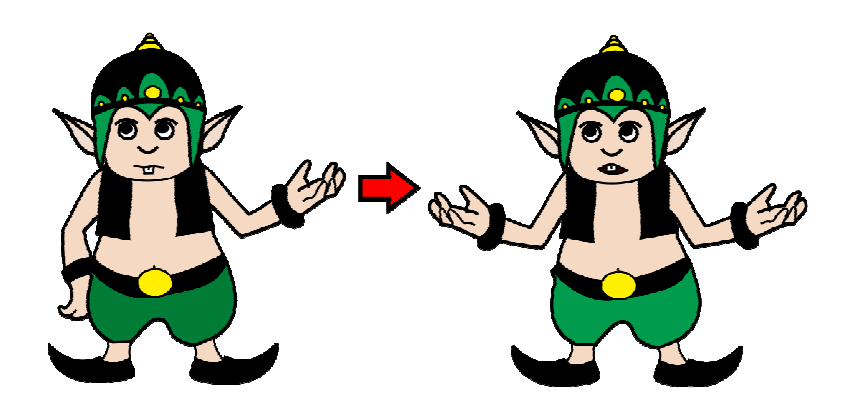

Gambar 4.11 Hanya perlu mengganti bagian tubuh yang dianimasikan.

## **4.3 Pasca Produksi**

## **1. Editing**

Setelah semua animasi selesai dibuat, langkah selanjutnya adalah proses editing. Proses ini berupa pemotongan, penggabungan dan pemberian transisi pada animasi yang telah dibuat. Selain itu, pemberian efek suara juga dilakukan pada proses ini. Proses editing dilakukan menggunakan software Adobe Premiere 6.5.

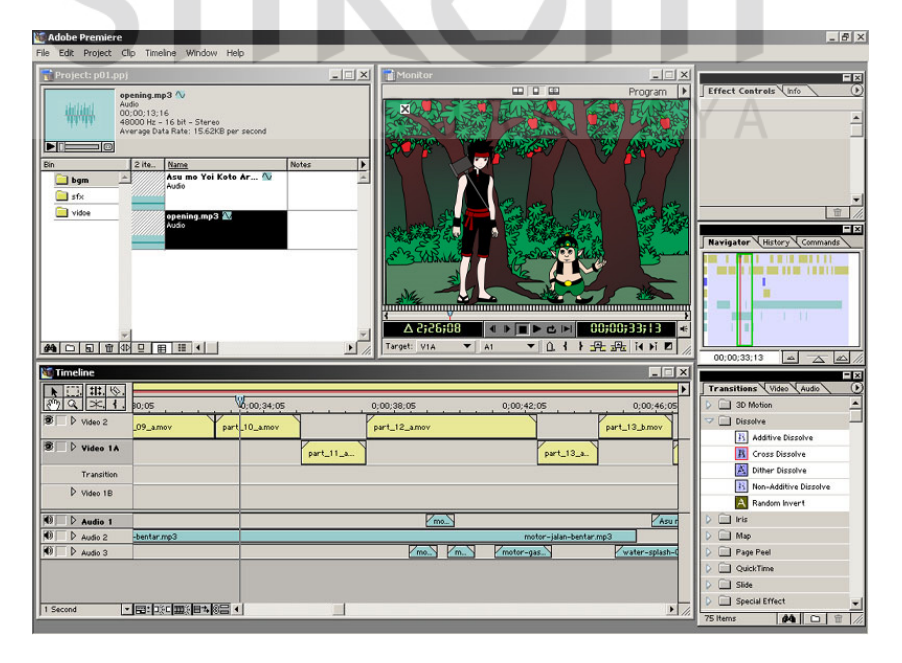

Gambar 4.12 Editing pada Adobe Premiere 6.5

# **2. Publikasi**

1. Poster

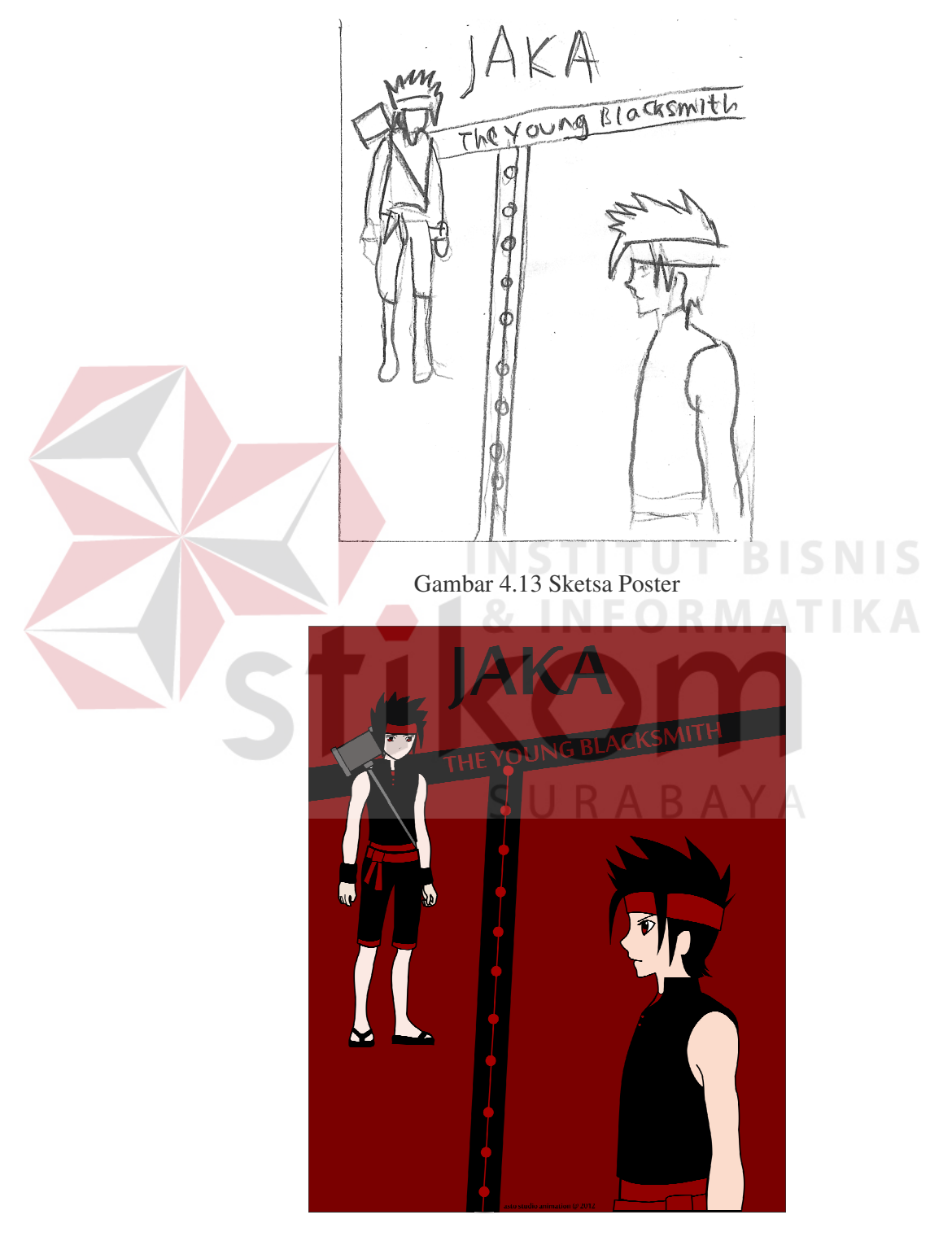

Gambar 4.14 Desain Poster

2. Label CD

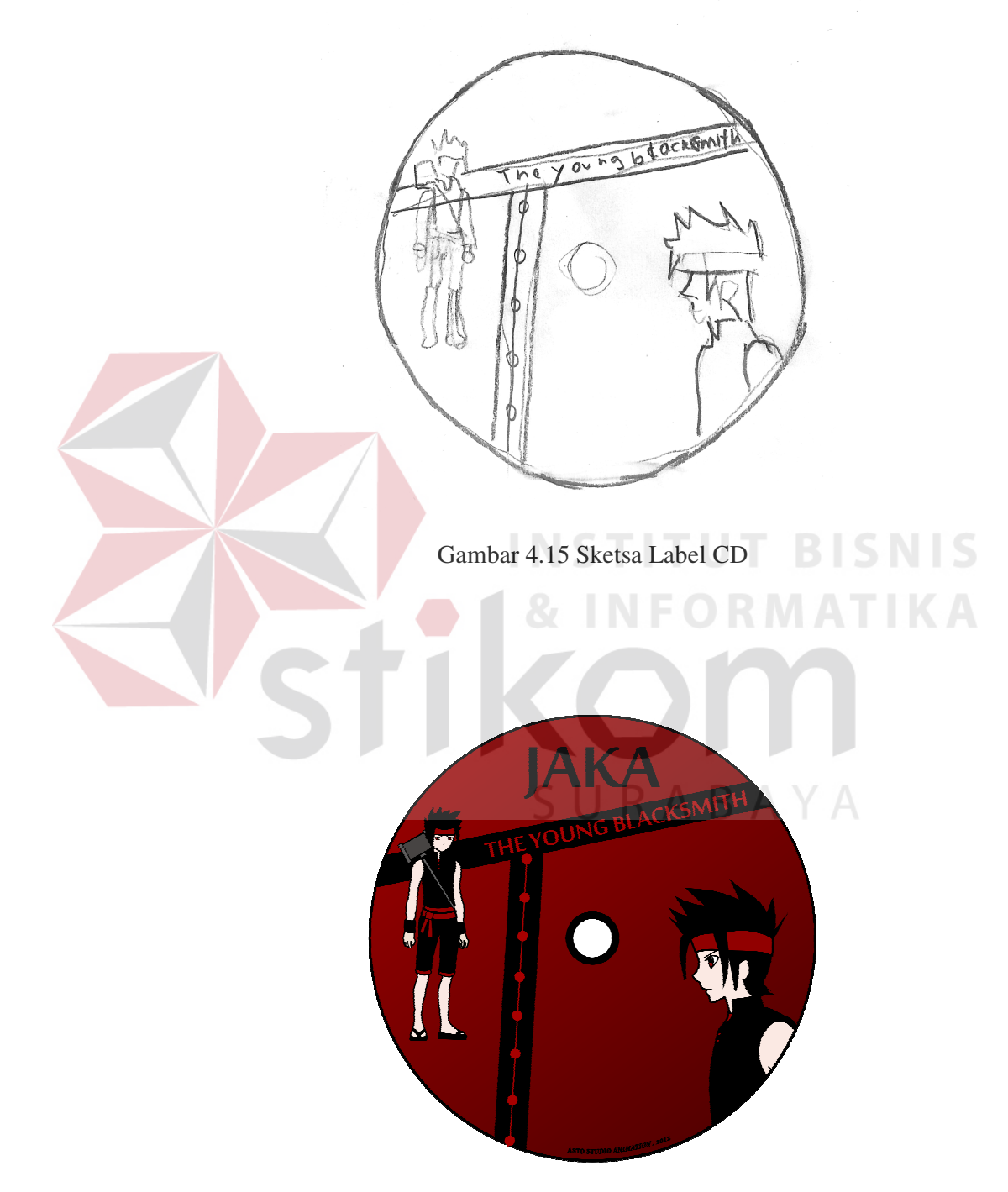

Gambar 4.16 Desain Label CD

3. Cover CD

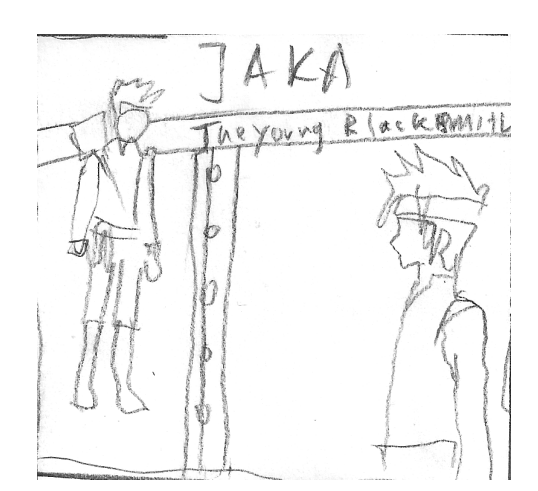

Gambar 4.17 Desain Cover CD

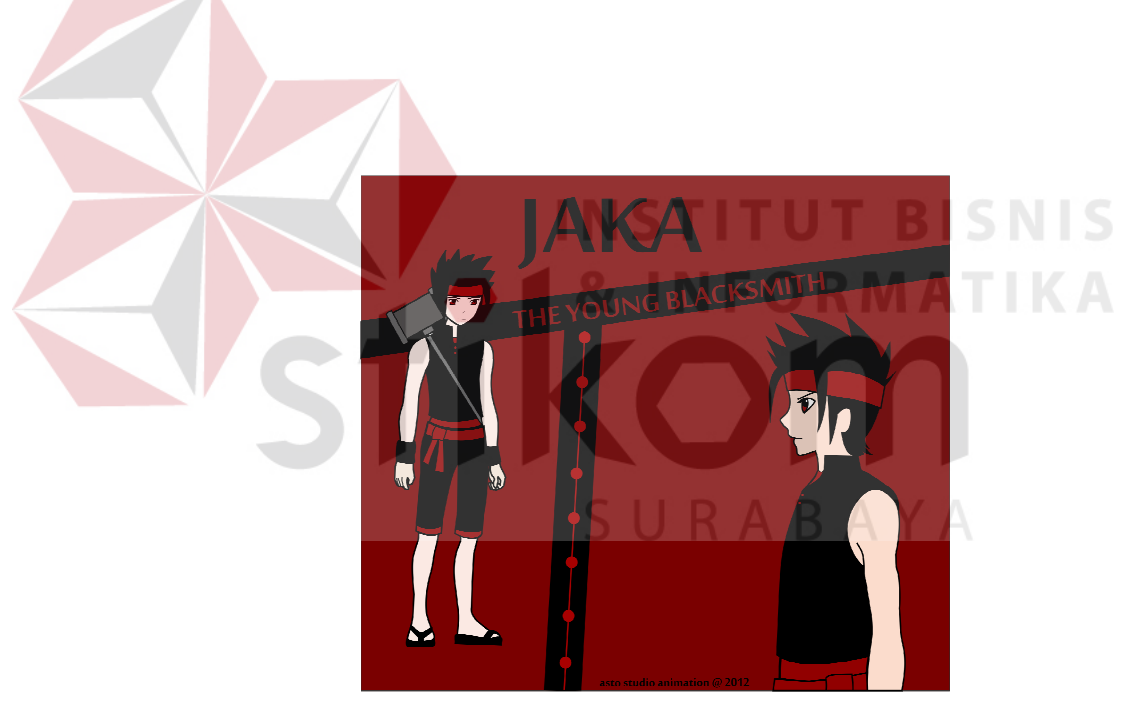

Gambar 4.18 Desain Cover CD